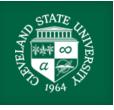

Instructions for Enrolling in TPA Programs in Taskstream (edTPA handbook, templates, supporting materials)

1. After signing into Taskstream (<u>https://login.taskstream.com/signon/</u>), on the homepage, enter your program's code in the bottom box (red arrow). Once you are enrolled, you should see your program listed under TPA Programs (green arrow).

| Cleveland State                                                                                                    |                                                                |                                        |                |                        |          |
|----------------------------------------------------------------------------------------------------|----------------------------------------------------------------|----------------------------------------|----------------|------------------------|----------|
| Contracting Contraction and FOLIOS & WEB PAGES                                                                                | LESSONS, UNITS & RUBRICS                                       | STANDARDS                              | COMMUNICATIONS | RESOURCES              | <u>.</u> |
|                                                                                                    |                                                                |                                        |                | my roluers             |          |
| DRF Programs                                                                                                    | TPA Programs                                                   |                                        |                | Recently Edited Items  |          |
| (Directed Response Folios)                                                                                                    | (Teaching Performance A                                        | sse ments;                             |                | Recently Deleted Items |          |
|                                                                                                    |                                                                |                                        |                | Ecreate a New Folder   |          |
| • OFS Field Intern 1: 20-21      ▶                                                                                            | edTPA Early Child 19-22                                        | 3                                      |                |                        |          |
| OFS Field Intern 2: 20-21                                                                                                    | edTPA Foreign Lang 19-2                                        | 2 >                                    |                | Need Assistance ?      |          |
|                                                                                                    | edTPA MC ELA 19-22                                             |                                        |                |                        |          |
|                                                                                                    | edTPA MC Math 19-22                                            |                                        |                |                        |          |
|                                                                                                    | edTPA MC Science 19-22                                         | *                                      |                |                        |          |
|                                                                                                    | edTPA MC Social Studies                                        | 19-22 >                                |                |                        |          |
|                                                                                                    | • edTPA Music 19-22 >                                          |                                        |                |                        |          |
|                                                                                                    | • edTPA PE 19-22 ≱                                             |                                        |                |                        |          |
|                                                                                                    | edTPA 5 Science 19-22                                          |                                        |                |                        |          |
|                                                                                                    | edTPA 5 Social Studies 19                                      | -22 >                                  |                |                        |          |
|                                                                                                    | • edTPA SELA 19-22 >                                           |                                        |                |                        |          |
|                                                                                                    | • edTPA SMath19-22 ➤                                           |                                        |                |                        |          |
|                                                                                                    | edTPA Special Ed 19-22                                         |                                        |                |                        |          |
|                                                                                                    |                                                                |                                        |                |                        |          |
| Don't see your program?<br>If you have a self-enrollment code, enter it here to enroll yo<br>Coordinator at your Institution. | ourself as an author. If you do not have your code, please con | tact your instructor or the Taskstream |                |                        |          |
| ENTER CODE                                                                                                    |                                                                |                                        |                |                        |          |
|                                                                                                    |                                                                | @ Read More                            |                |                        |          |

2. Click on the link for your program. Then, on the far right, click on DRF Setup Details.

| Cleveland State<br>University<br>Clauge Historican<br>FOLIOS & WEB PAGES                                                       | LESSONS, UNITS & RUBRICS | STANDARDS | COMMUNICATIONS | RESOURCES                                                                                                    |     |
|----------------------------------------------------------------------------------------------------|--------------------------|-----------|----------------|----------------------------------------------------------------------------------------------------|-----|
| edTPA Early Child 19-22<br>DRF Template : edTPA Assessment - Early Childhood (VOI) 2019-2<br>Search for Individual to Evaluate | 2                        |           |                | Reports Evalue on Grie<br>Program Links                                                                               | 1   |
| Search by Groups                                                                                                    | y: Finst/Last name v     | SEARCH    |                | Overview     Roster     DRF Setup Details                                                                             |     |
| Select Group : Select a Group -                                                                                                |                          | SEARCH    |                | Help with Evaluation<br>Evaluators provide Authors with<br>formal scores on their program wo<br>• More about Programs | rk. |

3. You will be taken to the edTPA Assessment page for your program. On the left, under the name of your program, click View Directions.

| Cleveland State<br>University<br>Colleg of Ideacon and<br>Hamin Service | FOLIOS & WEB PAGES                            | LESSONS, UNITS & RUBRICS  | STANDARDS | COMMUNICATIONS                        | RESOURCES                   |     |
|-------------------------------------------------------------------------|-----------------------------------------------|---------------------------|-----------|---------------------------------------|-----------------------------|-----|
| DRF: edTP/                                                              | A Assessment - Earl                           | y Childhood (V06) 2019-22 |           |                                       |                             |     |
| « BACK PRIM                                                             | NT VIEW                                       |                           |           |                                       | PREVIEW AS FO               | LIO |
| DRF Template Met                                                        | thod                                          |                           |           | tion Method<br>ory level evaluation ) | Point Values<br>(Weighting) |     |
| Early Childhood                                                         |                                               |                           | Meets     | Requirement                           | N/A                         |     |
| Task 1 - Part                                                           | A: Context for Learning Informatio<br>tions ] | 'n                        |           |                                       |                             |     |
| Task 1 - Part                                                           | B: Plans for Learning Segment<br>tions ]      |                           |           |                                       |                             |     |
| Task 1 - Part                                                           | C: Instructional Materials<br>tions ]         |                           |           |                                       |                             |     |
| Task 1 - Part                                                           |                                               |                           |           |                                       |                             |     |
| Task 1 - Part                                                           | E: Planning Commentary<br>tions ]             |                           |           |                                       |                             |     |
| Task 2 - Part                                                           |                                               |                           |           |                                       |                             |     |
| Task 2 - Part                                                           | B: Instruction Commentary<br>tions ]          |                           |           |                                       |                             |     |
| Task 3- Part /                                                          | A: Video or Audio Evidence of Lear<br>tions ] | ning                      |           |                                       |                             |     |
| Task 3 - Part                                                           | B: Observation Notes and Work Sa<br>tions 1   | mples                     |           |                                       |                             |     |

4. A pop-up box will open with, "You can access the edTPA Handbook, templates and support materials by clicking on the link below." Write down the password latedtpa (red arrow) and click on the edTPA documents link for your program (green arrow).

folio.taskstream.com/Folio/directed/directions\_popup\_frame.asp?qyz=6jZ3C7gLQZ...

| C | Directions Preview                                        |                                                                            |       |  |  |  |
|---|-----------------------------------------------------------|----------------------------------------------------------------------------|-------|--|--|--|
| • | OVERVIEW<br>You can acces<br>clicking on th<br>Web Links: | ss the edTPA Handbook, templates and support materials by<br>ie ink below. | Print |  |  |  |
|   | 1.                                                        | edTPA Documents for Early Childhood<br>Password: latedtpa                  |       |  |  |  |

► EVALUATION METHOD

#### 5. Enter and submit the password.

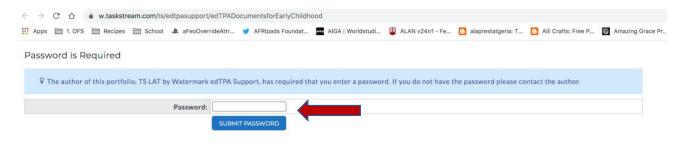

6. You have reached the documents for your program! Next, click on the name of your program on the left under "HOME."

| EDT | TPA DOCUME                                      | NTS FOR EARLY CHILDHOOD                                                                                                    |
|-----|-------------------------------------------------|----------------------------------------------------------------------------------------------------|
|     | HOME<br>EARLY CHILDHOOD<br>SUPPORTING MATERIALS | edTPA Documents for Early Childhood<br>Welcome to the edTPA Documents for Early Childhood Portfolio<br>This portfolio contains all of the most current edTPA® documents for Early<br>Childhood. To access the documents, click on the Early Childhood link on<br>the left side of this page.<br>For instructions regarding how to upload your completed files into your<br>edTPA portfolio within Taskstream LAT by Watermark as well as transfer it<br>to Pearson for official scoring, please see the edTPA Candidate Guide<br>included in the Support Materials section. If you need additional assistance<br>with this process, please reach out to our support team using the contact                                                                                                    |
|     |                                                 | information below.<br>www.endited Constraints of the second second |
|     |                                                 | Taskstream LAT by Watermark and its logo are trademarks, in the U.S.<br>and/or other countries, of Watermark.<br>The edTPA trademarks are owned by The Board of Trustees of the Leland<br>Stanford Junior University. Use of the edTPA trademarks is permitted only<br>pursuant to the terms of a written license agreement.<br>Pearson and its logo are trademarks, in the U.S. and/or other countries, of<br>Pearson Education, Inc. and/or its affiliates.                                                                                                    |
|     |                                                 | Author: TS LAT by Watermark edTPA Support<br>Based on original work by: Beth Ortiz<br>Last modified: 08/03/2021 6:39 PM (EDT)                                                                                                    |

7. Here, you will find the templates for your Handbook, Context for Learning, Planning Commentary, Instruction Commentary, and Assessment Commentary. Download the files. Be sure to save them as you work on them. You will need to upload them for the edTPA assessment.

## EDTPA DOCUMENTS FOR EARLY CHILDHOOD

| НОМЕ                                 | Home > Early Childhood                                              |  |  |  |
|--------------------------------------|---------------------------------------------------------------------|--|--|--|
| EARLY CHILDHOOD SUPPORTING MATERIALS | Early Childhood                                                     |  |  |  |
|                                      | Click on each of the files below to download them to your computer. |  |  |  |
|                                      | Handbook                                                            |  |  |  |
|                                      | File Attachments:                                                   |  |  |  |
|                                      | 1. I edTPA Early Childhood Handbook (V06.1).pdf                     |  |  |  |
|                                      | Context for Learning                                                |  |  |  |
|                                      | File Attachments:                                                   |  |  |  |
|                                      | 1. I edTPA Early Childhood - Context For Learning<br>(V06.1).docx   |  |  |  |
|                                      | Planning Commentary                                                 |  |  |  |
|                                      | File Attachments:                                                   |  |  |  |
|                                      | 1. 🕘 edTPA Early Childhood - Planning Commentary (V06).docx         |  |  |  |
|                                      | Instruction Commentary                                              |  |  |  |
|                                      | File Attachments:                                                   |  |  |  |
|                                      | 1. I edTPA Early Childhood - Instruction Commentary<br>(V06).docx   |  |  |  |
|                                      | Assessment Commentary                                               |  |  |  |
|                                      | File Attachments:                                                   |  |  |  |
|                                      | 1. I edTPA Early Childhood - Assessment Commentary<br>(V06).docx    |  |  |  |

 Lastly, on the left, click "SUPPORTING MATERIALS." Here you will find two important documents: "Making Good Choices," and "Understanding Rubric Level Progressions." Read these documents carefully and keep them nearby as you work on your edTPA portfolio.

# EDTPA DOCUMENTS FOR EARLY CHILDHOOD

#### HOME

EARLY CHILDHOOD

SUPPORTING MATERIALS

Home > Supporting Materials

### Supporting Materials

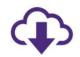

Click on any of the files below to open it and download it to your computer.

#### edTPA Candidate Guide for LAT Users

#### **File Attachments:**

1. U edTPA Candidate Guide (2018).pdf

#### **Making Good Choices**

#### **File Attachments:**

1. 0 edTPA Making Good Choices (V02).pdf

**Understanding Rubric Level Progressions** 

#### **File Attachments:**

1. I edTPA Understanding Rubric Level Progressions - Early Childhood (V01).pdf

#### **Current edTPA Errata**

#### File Attachments:

1. 🕘 edTPA Errata (August 2021).pdf

Author: TS LAT by Watermark edTPA Support Based on original work by: Beth Ortiz Last modified: 08/03/2021 6:39 PM (EDT)